## Corpus Encoding Tutorial: First Steps [Draft]

## Stefan Evert

30 Jun 2002

The CWB input format is one-word-per-line (more precisely, one token per line), with annotations given as additional TAB-separated columns. XML tags must appear on separate lines.

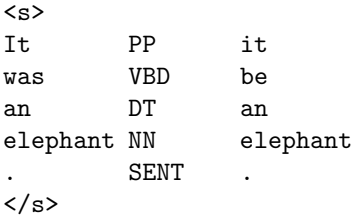

Figure 1: file example.vrt

- create separate data directory for binary corpus data
- encode, i.e. convert to CWB binary format with

```
cwb-encode -d /path/to/data -f example.vrt -R /path/to/registry/example
           -P pos -P lemma -S s
```
The first column is automatically encoded as the default **positional attribute** (**p-attribute**) word. -P flags are used to declare additional p-attributes. -S flags declare structural attributes (s-attributes), which encode *non-recursive* XML tags and whose names must correspond to the XML element names.  $-R$ automatically creates a registry file, whose filename *must* be in *lowercase*. The CWB name of the corpus is identical to the name of the registry file, but is written in uppercase (here it will be EXAMPLE).

Input files with the extension .gz are assumed to be in gzip format and are automatically uncompressed. Multiple input files can be specified by using the -f switch, and will be read in the order in which they appear on the command line. Note that shell wildcards (e.g. -f \*.txt) won't work. Switches and options must precede the flags used to declare attributes in the command line.

• create lexicon and index for p-attributes

```
cwb-makeall -V EXAMPLE
```
The -V switch enables an additional validation pass when the index has been created. It should be omitted when encoding very large corpora ( $\approx 100M$  tokens). In this case, it is also advisable to limit memory usage with the  $-M$  option. The amount specified should be somewhat less than the amount of physical RAM available (depending on the number of users etc.; too little is better than too much). For instance, on a Linux machine with 128 MB of RAM,  $-M$  64 is a safe choice.

- always erase all files in data directory before re-encoding corpus!
- get some information about the corpus (add  $-\mathbf{s}$  option for details)

```
cwb-describe-corpus EXAMPLE
```
Text will often be available in XML format. CWB v3.0 offers improved XML support. Useful flags for encode are  $-x$  for XML compatibility mode (recognises default entities and comments),  $-x$  to skip empty lines in the input, and -B to strip whitespace from tokens. Typical XML input might look like this:

```
<!-- A Thrilling Experience -->
<story num="4" title="A Thrilling Experience">
<p>
\langle s \rangleTick NN tick
        . SENT .
\langle/s>
<s>
A DT a
clock NN clock
        . SENT .
\langle/s>
<s>
Tick VB tick
, , ,
tick VB tick
        SENT .
\langle/s>
\langle p \rangle...
</story>
```
Figure 2: file vss.vrt

If XML regions of the same type are nested, encoding will only work correctly if you add :0 to the s-attribute declaration, which enables XML parsing. The attributes of XML tags such as

<story num="4" title="A Thrilling Experience">

can be stored as a plain text string by using -V instead of -S, but are not easily accessible from CQP. It is more desirable to declare XML attributes explicitly and split them into multiple s-attributes. Note that the flags -xsB should (almost) always be used and will automatically ignore the XML comment line.

```
cwb-encode -d /path/to/data -f vss.vrt -R /path/to/registry/vss
           -xsB -P pos -P lemma
           -S s:0 -S p:0 -S story:0+num+title
```
This will create a registry file for the corpus VSS, including the s-attributes s, p, story, story num, and story title. Don't forget to build indices for the p-attributes as above:

cwb-makeall -V VSS

If registry files are not written to the default registry directory /corpora/c1/registry, all CWB tools accept the -r flag to specify a different registry directory, e.g.

cwb-makeall -r /path/to/registry -V VSS

Data compression for p-attributes is accomplished with two separate tools: cwb-huffcode for the token stream data, and cwb-compress-rdx for the index. Use the -P flag to specify a single p-attribute, or compress all p-attributes with -A.

cwb-huffcode -A VSS cwb-compress-rdx -A VSS

When compression was successful, the tools will list the data files which are now redundant and can be deleted (namely, attrib.corpus after running cwb-huffcode, and attrib.corpus.rev and attrib.corpus.rdx after running cwb-compress-rdx).

Running cwb-makeall now will show that the p-attributes are already compressed. Note that by default, the compressed data files are validated, so it is safe to remove the redundant files. Validation can be turned off with the -T option, but is less performance-critical than with cwb-makeall.

In order to add p-attributes after encoding, create input data in the standard one-word-per-line format, containing the new attributes only. Here is an example with WordNet synonyms encoded as feature sets.

| |be|be identical to|characterize|constitute|...| | |elephant| |

Figure 3: file syns.vrt

Encode as usual, but suppress the default word attribute with  $-p - I$ . It is highly recommended to check first that the number of tokens in the new file ( $\kappa$  -1 syns.vrt) is identical to the corpus size (as reported by cwb-lexdecode -S VSS).

cwb-encode -d /path/to/data -f syns.vrt -p - -P syn

The registry file must be edited manually, adding the line

ATTRIBUTE syn

Don't forget to create a lexicon and index for the new attribute

cwb-makeall -V VSS

and compress the p-attribute if this is desired. Before re-encoding the syn attribute, the corresponding data files (matching the shell pattern syn.\*) must be deleted!

In order to add s-attributes with computed start and end points after encoding, use the cwb-s-encode tool. The start and end positions of existing s-attributes can be obtained with cwb-s-decode. The following example shows how sentence length annotations can be added to the VSS corpus. The existing s attribute is decoded into a temporary file, gawk is used to compute sentence lengths, and the resulting annotated regions are encoded with cwb-s-encode.

cwb-s-decode VSS -S s > s.list gawk 'BEGIN { FS=OFS="\t" } { print \$1, \$2, \$2-\$1+1 }' s.list > s\_len.list cwb-s-encode -d /path/to/data -f s\_len.list -V s\_len

Note that it is currently *not necessary* to run cwb-makeall after adding an s-attribute to an existing corpus. However, the new attribute must be declared in the registry file by manually adding the line

STRUCTURE s\_len

In order to add XML annotations (e.g.  $\langle np \rangle$  and  $\langle pp \rangle$  tags obtained from a chunk parser) to an existing corpus, the usual strategy is to decode the token stream (and other attributes, if required) to a temporary file. A chunk parser may expect  $\langle s \rangle$  and  $\langle s \rangle$  tags marking sentence boundaries.

cwb-decode -C VSS -P word -S s > word\_s.vrt

We then run the chunk parser on the temporary file, which adds its  $\langle np \rangle$  and  $\langle pp \rangle$  tags to the token stream, creating the file shown below.

```
\langle s \rangle<np head="experience>
My
experience
<pp head="of">
of
<np head="life">
life
\langle/np>
</pp>
\langle/np>
did
not
...
\langle/s>
```
## Figure 4: file chunks.vrt

It is important that the token stream is left intact when adding the XML annotation. In particular tokens (as well as XML tags) must remain on separate lines and may not be split or combined. As a preliminary check, make sure that the number of tokens is identical to the corpus size.

grep -v '^<' chunks.vrt | wc -l

Now we can use cwb-encode to encode the XML annotations as structural attributes. The start and end points of regions are automatically computed from the token stream. Since we do not want to overwrite the word attribute, we specify  $-p - (with no p-attribute selected, the non-XML lines in the input file will$ simply be ignored). The flag  $-0$  s (digit zero) instructs cwb-encode to ignore  $\langle s \rangle$  and  $\langle s \rangle$  tags (without -S s they would otherwise be interpreted as literal tokens and mess up the token stream).

```
cwb-encode -d /path/to/data -f chunks.vrt
           -p - -0 s - S np:0+head -S pp:0+head
```
 $cwb$ -encode will issue warnings about nested regions being dropped. As can be seen from Figure 4,  $\langle np \rangle$ (as well as  $\langle pp \rangle$ ) regions may be embedded recursively. We can now change the :0 modifier to :2, allowing up to two levels of embedding (for each element type, i.e.  $\langle np \rangle$ s embedded in larger  $\langle np \rangle$ s etc.). In general, :n allows up to n levels of embedding. Embedded regions will automatically be renamed to  $np1$ ,  $np2$ ,  $pp1$ , and pp2, respectively.

cwb-encode -d /path/to/data -f chunks.vrt  $-p - -0 s - S np:2+head -S pp:2+head$ 

The full list of s-attributes created by this command is np, np1, np2, np head, np head1, np head2, pp, pp1, pp2, pp head, pp head1, and pp head2. Again, the corresponding STRUCTURE lines in the registry file have to be added manually, but it is not necessary to run cwb-makeall.

The cwb-lexdecode tool gives access to the lexicon of positional attributes, listing word forms / annotation strings with their corpus frequencies. The -S option prints the size of corpus (tokens) and lexicon (types) only, -P selects the desired p-attribute, -f shows corpus frequencies, and -s lists the lexicon entries alphabetically (according to the internal sort order). In order to sort the lexicon by frequency, an external program (e.g. sort) has to be used.

cwb-lexdecode -S -P lemma VSS cwb-lexdecode -f -s -P lemma VSS | tail -20 cwb-lexdecode -f -P lemma VSS | sort -nr -k 1 | head -20

It is also possible to annotate strings from a file (called tags.txt here) with corpus frequencies. The file must be in one-word-per-line format. -0 (digit zero) prints a frequency of 0 for unknown strings rather than issuing a warning message.

cwb-lexdecode -f0 -P pos -f tags.txt VSS

With the  $-p$  option, tokens / annotations matching a regular expression can be extracted. Case- and diacritics-insensitive matching is selected with -c and -d, respectively. The example below is similar to the CQP query [lemma = "over.+" %c]; but may be considerably faster on a large corpus.

cwb-lexdecode -f -P lemma -p 'over.+' -c VSS

An entire corpus or selected attributes from a corpus can be printed in various formats with the cwb-decode tool. Note that options and switches must appear before the corpus name, and the flags used to select attributes after the corpus name. Use  $-P$  to select p-attributes and  $-S$  for s-attributes. With the -s and -e options, a part of the corpus (identified by start and end corpus position) can be printed.

cwb-decode -C -s 7299 -e 7303 VSS -P word -P pos -S s

-C refers to the compact one-word-per-line format expected by cwb-encode. For a full textual copy of a CWB corpus, use -ALL to select all positional and structural attributes.

cwb-decode -C VSS -ALL > vss-corpus.vrt

The resulting file *vss-corpus.vrt* can be re-encoded with cwb-encode (using appropriate flags) to give an exact copy of the VSS corpus. -Cx is almost identical to the compact format, but changes some details in order to generate a well-formed XML document (unless there are overlapping regions in the corpus).

cwb-decode -Cx VSS -ALL > vss-corpus.xml xmllint vss-corpus.xml

This output format can reliably be re-encoded when the -xsB options are used. Finally, -X produces a native XML output format (following a fixed DTD), which can be post-processed and formatted with XSLT stylesheets.

cwb-decode -X -s 7299 -e 7303 VSS -P word -P pos -S s -S np\_head

Note that the regions of s-attributes are not translated into XML regions. Instead, the start and end tags are represented by special empty <tag> elements.

The cwb-scan-corpus command extracts combinatorial information from an encoded corpus. Similar to the group command in CQP, it is a faster and more memory-efficient alternative for the extraction of simple structures from large corpora, and isn't restricted to singletons and pairs. The output of cwb-scan-corpus is an unordered list of  $n$ -tuples and their frequencies, which have to be post-processed and sorted with external tools. The simple example below prints the twenty most frequent (lemma, pos) pairs in the VSS corpus, using the -C option to filter punctuation and noise from the list of lemmata (note that -C applies to all selected attributes).

cwb-scan-corpus -C VSS lemma pos | sort -nr -k 1 | head -20

A non-negative offset can be added to each field key in order to collect bigrams, trigrams, etc. The following example derives a simple language model in the form of all sequences of three consecutive part-ofspeech tags together with their occurrence counts. Only the twenty most frequent sequences are displayed.

cwb-scan-corpus VSS pos+0 pos+1 pos+2 | sort -nr -k 1 | head -20

For a large corpus such as the BNC, the scan results can directly be written to a file with the -o switch. If the filename ends in  $.gz$  (such as the file *language-model.gz* in the example below), the output file is automatically gzipped.

cwb-scan-corpus -o language-model.gz BNC pos+0 pos+1 pos+2

The values of the selected p-attributes can also be filtered with regular expressions. The following command identifies part-of-speech sequences at the end of sentences (indicated by the tag SENT = sentence-ending punctuation).

```
cwb-scan-corpus VSS pos+0 pos+1 pos+2=/SENT/ | sort -nr -k 1 | head -20
```
Since the third key is used only for filtering, we can suppress it in the output by marking it as a constraint key with the ? character. Note that it may be necessary to enclose more complex keys (containing shell metacharacters) in single quotes.

```
cwb-scan-corpus VSS pos+0 pos+1 ?pos+2=/SENT/ | sort -nr -k 1 | head -20
```
The final example extracts pairs of adjacent adjectives and nouns from the VSS corpus, e.g. as candidate data for Adj+N collocations. Constraint keys are used to identify adjectives and nouns, and only nouns starting with a vowel are accepted. Note the c and d modifiers (case- and diacritics-insensitive matching) on this regular expression.

cwb-scan-corpus -C VSS lemma+0 ?pos+0=/JJ.\*/ lemma+1=/[aeiou].+/cd ?pos+1=/NN.\*/

Except for the -C option, this command line is equivalent to the following CQP commands, but it will execute much faster on a large corpus.

 $A = [pos = "JJ.*"] [pos = "NN.*" & lemma = "[aeiou].+" %cd];$ group A matchend lemma by match lemma;